## **Topping up meal account on Arbor**

- Login to Arbor
- Select Child who's account you want to top up
- From the "accounts" section click "meals"

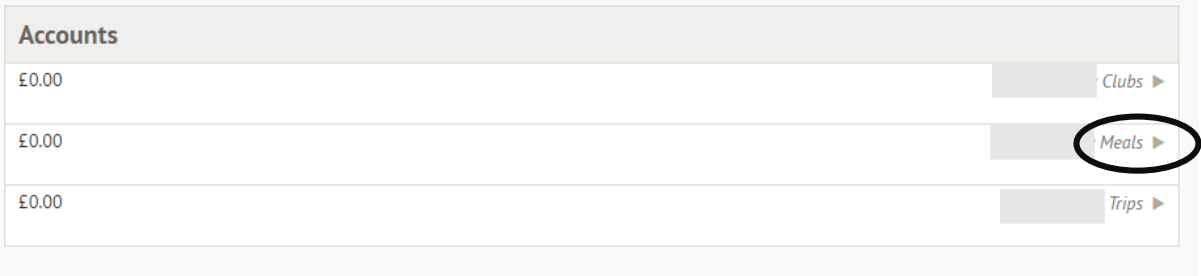

This will bring up the "meals balance" screen. On this screen you can see the balance on your child account.

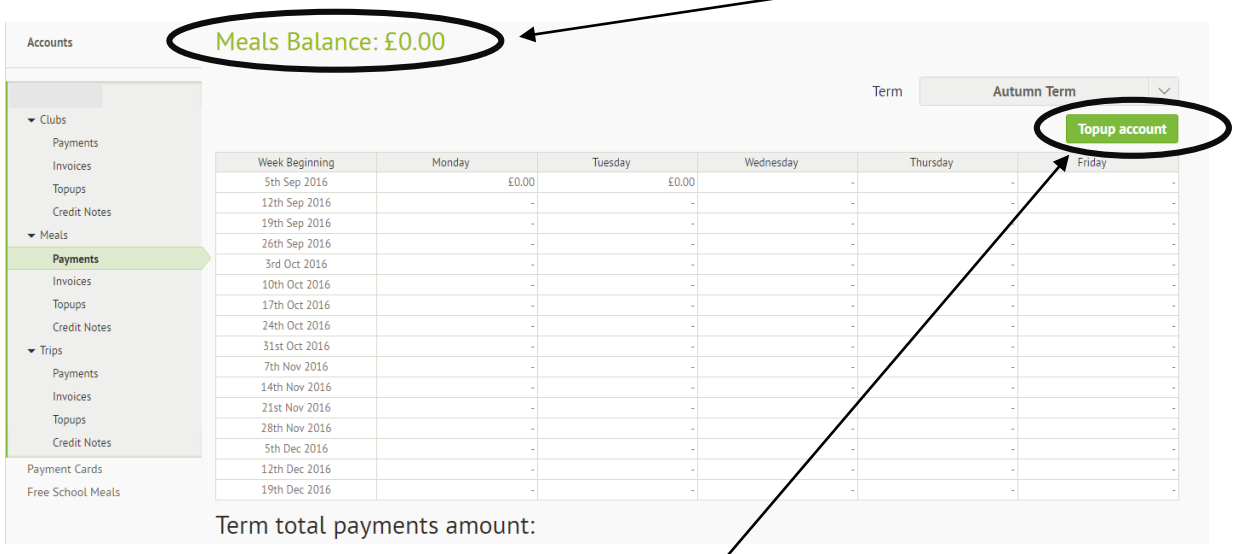

To add funds to the lunch account click the "top up account" button

This will bring up the "Top up Account" screen. You can use this screen to make a payment by entering the details requested.

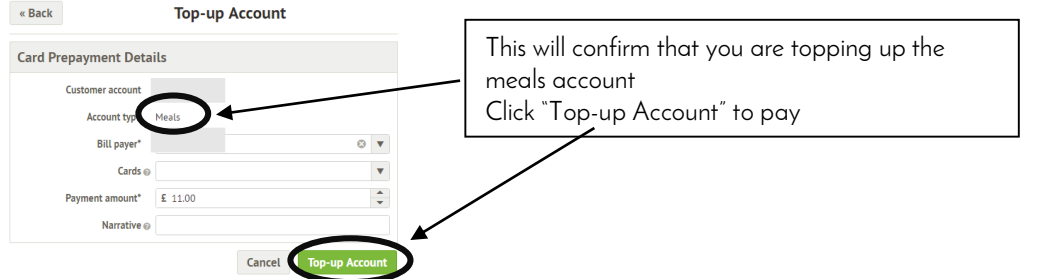

Alternatively, to add a card to your account to make future top ups easier you can enter the amount that you want to top up by and click the "Top-up Account" which (after a confirmation prompt) will bring up the following "Top-Up Account" screen:

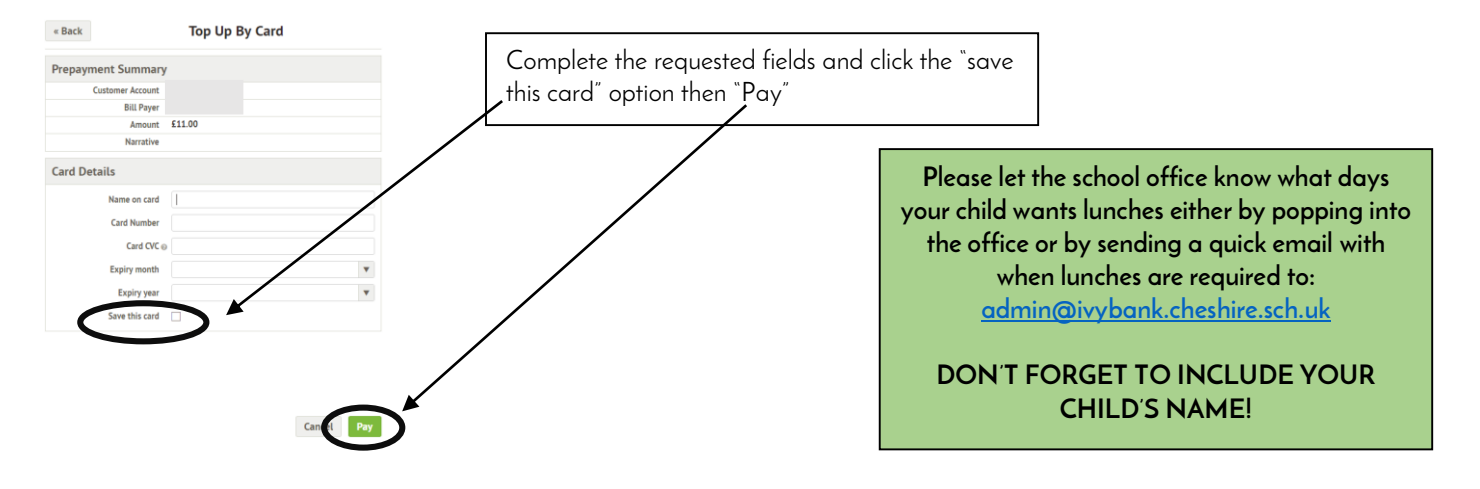